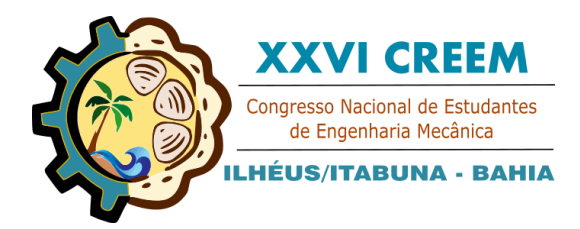

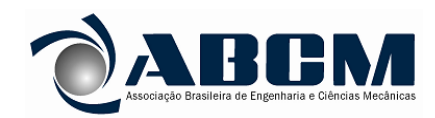

XXVI Congresso Nacional de Estudantes de Engenharia Mecânica, CREEM 2019 19 a 23 de agosto de 2019, Ilhéus, BA, Brasil

# **DESENVOLVIMENTO DE UM PROGRAMA COM INTERFACE DE USUÁRIO PARA O CÁLCULO DA ESTABILIDADE DE UMA AERONAVE RÁDIO CONTROLADA**

## **Joselito Lima Reis Júnior, joselitolima15@hotmail.com<sup>1</sup> Anderson Felipe Chaves Fortes, anderson.fortesem@ifpi.edu.br <sup>2</sup>**

<sup>1</sup>Instituto federal do piauí (IFPI), Rua dois, Quadra 5, Casa 13, Bairro São sebastião, Teresina - PI, 64084-010 2 Instituto federal do piauí (IFPI), Rua David Caldas, 1361, Bairro Vermelha, Teresina - PI, 64018-670

*Resumo. A análise de estabilidade e de uma aeronave é uma das etapas de projeto mais importantes na dinâmica do voo, pois está garante a manutenção do voo em segurança, esse trabalho objetivou a produção de um programa com interface de usuário para agilizar e auxiliar a equipe Sol do Equador durante a análise da estabilidade estática e dinâmica, de uma aeronave rádio controlada, utilizou-se como base teórica para os cálculos as bibliografias,* Nelson (1998), Perkins (1949) e Raymer (1992), ainda *foi utilizado para a elaboração do programa a linguagem de programação Python o editor de texto Visual Studio Code da Microsoft e para a elaboração da interface de usuário foi utilizado o programa QT Designer junto com a biblioteca PySide2, utilizou-se o sistema operacional Windows 7, será apresentado todas as bibliografias utilizadas pela equipe e os inputs utilizados para a análise da estabilidade estática e dinâmica, como os dados geométricos e aerodinâmicos da asa e dos estabilizadores, e da fuselagem, os resultados foram obtidos como gráficos que qualificam a estabilidade da aeronave traçando a curva de momento da aeronave pelo ângulo de manobra, e relatórios com as saídas geradas pelo programa. Conclui-se que o programa potencializou a produção da equipe de análise da estabilidade e reduziu o tempo de projeto de toda equipe quando comparado com os métodos utilizados anteriormente, e foi validado os valores encontrados com uma planilha Excel que a equipe utilizou nos anos anteriores.*

*Palavras chave: Estabilidade. Estática. Dinâmica. Programa. Interface de usuário.*

## **1. INTRODUÇÃO**

Após os primeiros voos realizados em meados de 1903 o ritmo do desenvolvimento aeronáutico foi acelerado e o processo de transformação na década foi dramático. No entanto, os problemas de estabilidade e controle que enfrentavam aviadores eram às vezes consideráveis uma vez que as qualidades de voo de suas aeronaves eram muitas vezes insatisfatórias. Muitos investigadores estudavam os problemas de estabilidade e controle na época, embora os trabalhos publicados de Bryan (1911) e Lanchéster(1908) são geralmente creditados como a base para a formação dos fundamentos do assunto (Cook, 2007) desde então a análise da estabilidade e controle de aeronaves se tornou um fase crucial e indispensável durante o projeto de uma aeronave assim garantindo a segurança e confiabilidade durante a missão.

A análise da estabilidade e controle também se faz necessário durante o projeto realizado por estudantes de engenharia mecânica do IFPI (instituto federal do Piauí), representantes da equipe Sol do Equador, projeto voltado para o crescimento estudantil e pessoal de seus participantes que também participam da competição SAE Brasil Aerodesign evento que reúne diversas equipes de universidades e institutos de educação do brasil em uma competição que visa incentivar o conhecimento em projetos de aeronaves.

Tendo conhecimento da importância da análise da estabilidade de uma aeronave a equipe decidiu elaborar o programa (Sol do Equador – Stability Analysis.exe) como forma de automatizar boa parte dos cálculos exigidos na análise de estabilidade da aeronave e assim agilizar o desenvolvimento do projeto da aeronave para a competição SAE Brasil Aerodesign 2019 e para os anos seguintes.

## **2. METODOLOGIA**

Na etapa inicial da elaboração do programa foi realizada a coleta das diferentes bibliografias voltadas para análise da estabilidade, foram utilizados para esse trabalho as bibliografias seguintes: Nelson (1998), Perkins (1949), Raymer (1992), como base para todos os cálculos realizados, e uniformizados os símbolos utilizados por cada bibliografia.

### **2.1 Definição de Estabilidade**

A Estabilidade se refere à tendência do avião em retornar à sua posição de equilíbrio depois de ter sido perturbado. A perturbação pode ser gerada pelas ações do piloto ou fenômenos atmosféricos. As perturbações atmosféricas podem ser rajadas de vento, gradientes de vento ou ar turbulento, em um avião classificado como estável as forças resultantes, bem como o momento resultante sobre o seu centro de gravidade são iguais a 0 e o avião estará voando uniformemente com um ângulo especifico de ataque (Nelson, 1998).

A estabilidade é dividida em estabilidade estática e estabilidade dinâmica em que, a estabilidade estática pode ser definida como a tendência de um corpo voltar a sua posição de equilíbrio após qualquer distúrbio sofrido (Rodrigues, 2013), já na estabilidade dinâmica é analisado o modo como o sistema evolui depois de afastado do estado de equilíbrio, um sistema dinamicamente estável sofre oscilações com amplitude decrescente, enquanto que um sistema dinamicamente instável sofre oscilações com amplitude crescente ou afasta-se cada vez mais da posição de equilíbrio. (Nelson, 1998).

#### **2.2 Estabilidade Estática**

A análise da estabilidade estática é comumente dividida de acordo com os eixos da aeronave mostrados na "Fig. 1" em que o movimento em torno do eixo x chamado de rolamento caracteriza a estabilidade lateral, o movimento em torno do eixo y é chamado de arfagem e caracteriza a estabilidade longitudinal e por último, em torno do eixo z que descreve o movimento de guinada e caracteriza a estabilidade direcional.

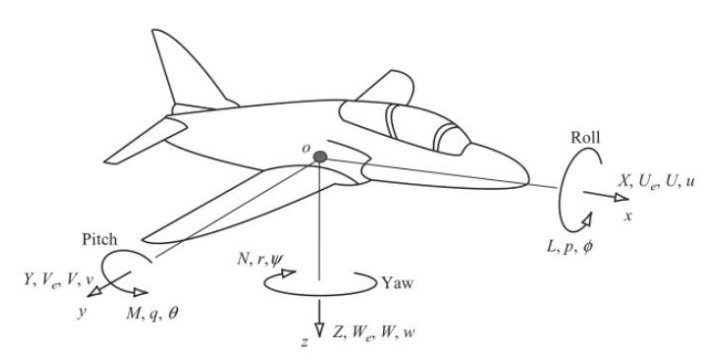

Figura 1. Ilustração dos eixos de uma aeronave e variáveis relacionadas (Cook, 2007)

Na "Fig. 2" é mostrado um exemplo de um gráfico gerado pela análise da estabilidade estática longitudinal de um avião que relaciona a variação do momento resultante no centro de gravidade da aeronave com o ângulo de ataque gerado pelo bico da aeronave, a convenção de sinal para o momento em torno do eixo y da aeronave é considerado positivo para o momento que faz a aeronave levantar seu nariz e negativo para o oposto, na "Fig. 2", o ângulo em que o momento é 0 é chamado de ângulo de "trim", isso quer dizer que é o ângulo em que a aeronave voará naturalmente se não houver nenhuma perturbação atmosférica, se houver uma perturbação que tenha como resultado o aumento do ângulo de ataque consequentemente levantando o nariz da aeronave como no ponto "p" mostrado na "Fig. 2", pode-se ver que para o gráfico desta aeronave no ponto "p" a aeronave terá como resultado um momento negativo o que fará que a aeronave diminua o angulo de ataque retornando para sua posição inicial, isso caracteriza uma aeronave estaticamente estável para o eixo longitudinal.

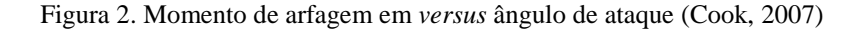

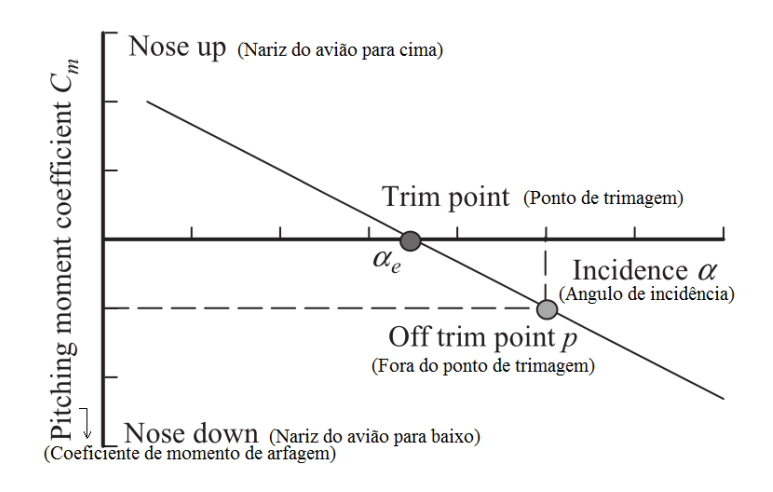

Conclui-se que para uma aeronave possuir estabilidade estática longitudinal a inclinação da reta mostrada na "Fig. 2" deve ser negativa logo a derivada do coeficiente de momento gerado em torno do eixo y em relação ao ângulo de ataque(α) deve ser menor que 0 como descrito na "Tab. 1", que apresenta também as condições para as estabilidades lateral e direcional.

| Eixo              | Condição                          | <b>Bibliografia</b>    |
|-------------------|-----------------------------------|------------------------|
| Lateral           | dCl<br>$\frac{1}{d\psi} > 0$      | Segundo Perkins (1949) |
|                   | dCl<br>< 0<br>$\overline{d\beta}$ | Segundo Raymer (1992)  |
| Longitudinal      | dСт<br>< 0<br>$d\alpha$           | Segundo Nelson (1998)  |
| <b>Direcional</b> | dCn<br>< 0<br>$d\psi$             | Segundo Perkins (1949) |
|                   | dCn<br>>0<br>$d\beta$             | Segundo Nelson (1998)  |

Tabela 1. Condições para a estabilidade estática

O formulário utilizado e fornecido ao programa para o cálculo da estabilidade estática que contém como dito anteriormente as fórmulas para as bibliografias de, Nelson (1998), Perkins (1949) e Raymer (1992) é muito extenso e será mostrado na "Tab. 3" abaixo apenas o formulário para a estabilidade estática longitudinal segundo Nelson (1998) e o símbolos que compõem as formulas estão mostrados na "Tab. 2".

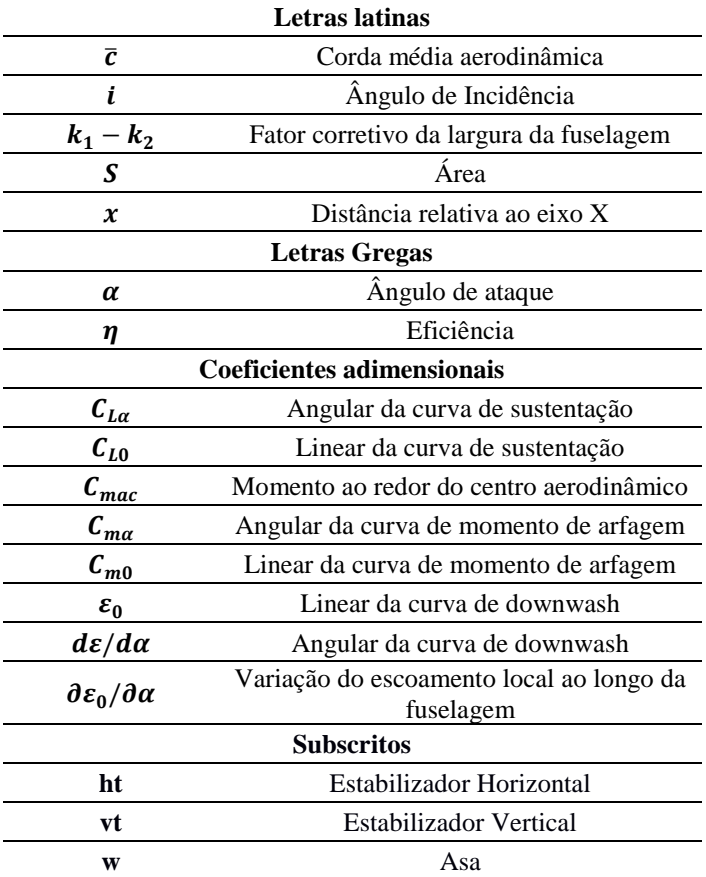

## Tabela 2. Símbolos utilizados

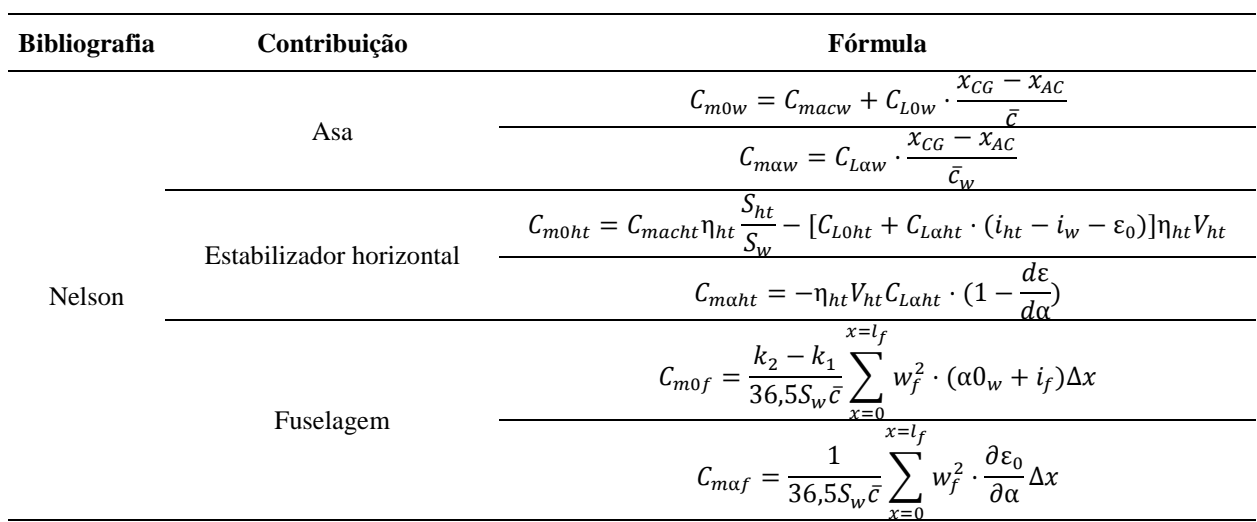

Tabela 3. Formulário para a estabilidade estática longitudinal

#### **2.3 Estabilidade Dinâmica**

A estabilidade dinâmica é analisada por Nelson (1998) em duas partes, a primeira analisa a influência das forças aerodinâmicas, inerciais e momentos no eixo longitudinal da aeronave e outra analisa as contribuições que ocorrem nos eixos lateral e direcional, geralmente qualquer movimento em um desses eixos, lateral ou direcional, tem influência considerável em outro, por isso são analisados em conjunto na estabilidade latero-direcional.

Utilizou-se para esse artigo a metodologia usada por Nelson (1998) que calcula a estabilidade dinâmica de uma aeronave utilizando a teoria das pequenas perturbações, simplificando a análise dinâmica do movimento do avião, são calculados os coeficientes adimensionais para a estabilidade longitudinal e latero-direcional, após isso são dimensionados utilizando dados dimensionais e inerciais da aeronave, com isso pode-se resolver a matriz formada pelo sistema de equação diferencial de primeira ordem formado pelo somatório das forças aerodinâmicas e momentos em uma aeronave, mostrado na "Fig. 3" a matriz longitudinal e na "Fig. 4" a matriz latero-direcional.

Figura 3. Matriz para sistema de equações diferenciais para a evolução das pequenas perturbações longitudinais (Oliveira, 2015)

$$
\begin{bmatrix}\n\Delta \dot{u} \\
\dot{w} \\
\dot{q} \\
\Delta \dot{\theta}\n\end{bmatrix} = \begin{bmatrix}\n\frac{X_u}{m} & \frac{X_w}{m} & 0 & -g \cos \theta_0 \\
\frac{Z_u}{m - Z_{\dot{w}}} & \frac{Z_w}{m - Z_{\dot{w}}} & \frac{(m u_0 + Z_q)}{m - Z_{\dot{w}}} & -\frac{m g \sin \theta_0}{m - Z_{\dot{w}}} \\
\frac{1}{f_y} \left(M_u + \frac{M_{\dot{w}} Z_u}{m - Z_{\dot{w}}}\right) & \frac{1}{f_y} \left(M_w + \frac{M_{\dot{w}} Z_w}{m - Z_{\dot{w}}}\right) & \left(\frac{M_q}{f_y} + \frac{M_{\dot{w}} (m u_0 + Z_q)}{I_y (m - Z_{\dot{w}})}\right) & -\frac{M_{\dot{w}} m g \sin \theta_0}{I_y (m - Z_{\dot{w}})} \\
\Delta \dot{\theta}\n\end{bmatrix}\n\begin{bmatrix}\n\Delta u \\
w \\
q \\
\Delta \theta\n\end{bmatrix}
$$

Figura 4. Matriz para sistema de equações diferenciais para a evolução das pequenas perturbações latero-direcionais (Oliveira, 2015)

$$
\begin{bmatrix}\n\dot{v} \\
\dot{p} \\
\dot{r} \\
\dot{\phi}\n\end{bmatrix} = \begin{bmatrix}\n\frac{Y_v}{m} & \frac{Y_p}{m} & (\frac{Y_r}{m} - u_0) & g \cos \theta_0 \\
(\frac{L_v}{I_x} + I_{zx}' N_v) & (\frac{L_v}{I_x} + I_{zx}' N_p) & (\frac{L_v}{I_x} + I_{zx}' N_r) & 0 \\
(I_{zx}' L_v + \frac{N_v}{I_z}) & (I_{zx}' L_p + \frac{N_p}{I_z}) & (I_{zx}' L_r + \frac{N_r}{I_z}) & 0 \\
0 & 1 & \tan \theta_0 & 0\n\end{bmatrix} \begin{bmatrix}\nv \\ v \\ p \\ \phi\n\end{bmatrix}
$$

Devido à grande quantidade de equações, e à limitação de páginas no será colocado as equações para o cálculo dos coeficientes, porém todos foram calculados como dito anteriormente utilizando a teoria exposta por Nelson (1998).

#### **2.4 Elaboração do Programa**

Para a elaboração do programa foi utilizado a linguagem de programação Python, com auxílio do programa editor de texto Microsoft Visual Studio Code, no sistema operacional Windows 7, os diretórios e os códigos utilizados na produção do programa estão expostos na "Fig. 5", em que o arquivo "main.py" tem como objetivo juntar todos os módulos da pasta scripts para executar o programa geral, o arquivo "input.txt", possui todos os valores necessários para o cálculo das equações, o arquivo "app.py", possui o código que cria a interface de usuário para o programa e as pastas gráficos e resultados apresentam as saídas do programas que serão apresentadas em resultados.

| Nome                    | Tipo              | Tamanho      |  |
|-------------------------|-------------------|--------------|--|
| <b>Output of Second</b> | Pasta de arquivos |              |  |
| resultados              | Pasta de arquivos |              |  |
| scripts                 | Pasta de arquivos |              |  |
| $\equiv$ app            | Arquivo PY        | 7 KB         |  |
| inputs                  | Documento de Te   | $2$ KB       |  |
| <b>¤</b> ⊒ logo         | Ícone             | <b>41 KB</b> |  |
| main<br>E               | Arquivo PY        | 2 KB         |  |

Figura 5. Estrutura de diretórios e arquivos do programa inicial

# Figura 6. Módulos da pasta scripts

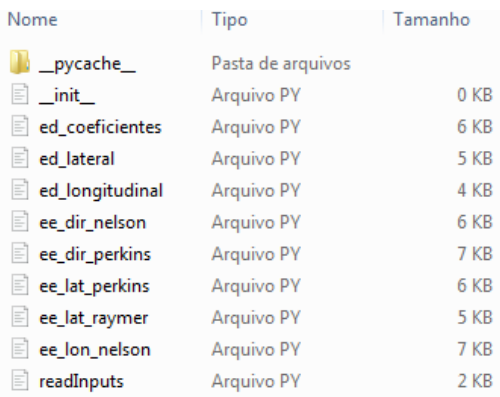

Para a produção de um executável e para que seja possível que o programa execute em outro computador que não possua o Python instalado e as bibliotecas utilizadas nos códigos, utilizou-se a biblioteca Pyinstaller para empacotar a aplicação e os módulos necessários para que ela seja executada com sucesso em outros computadores, e o resultado está mostrado na "Fig. 7" com os diretórios do programa, e na "Fig. 8" podemos ver a interface de usuário que foi elaborada para o programa permitindo selecionar o tipo de estabilidade que o usuário deseja calcular e na "Fig. 9" podemos ver o algoritmo de execução do programa.

#### Figura 7. Programa empacotado em "exe"

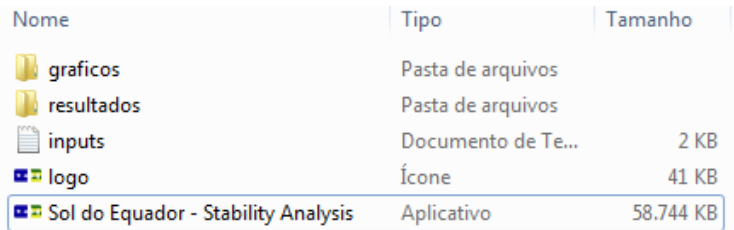

Figura 8. Interface do programa em resolução (400x300)

Joselito Lima Reis Júnior Desenvolvimento de um programa com interface de usuário para o cálculo da estabilidade de uma aeronave rádio controlada

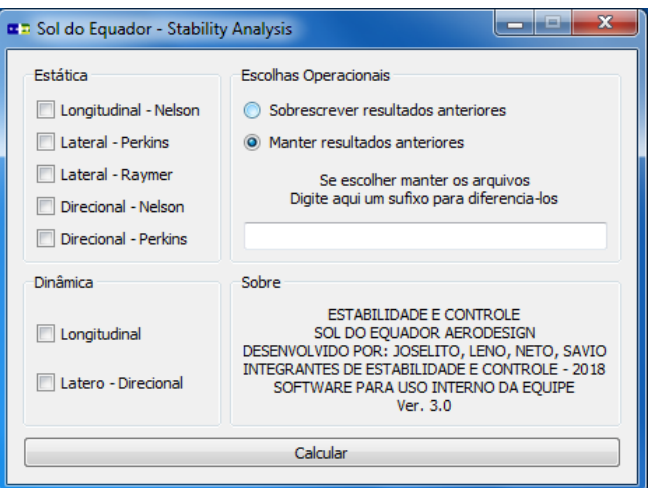

Figura 9. Algoritmo de execução do programa.

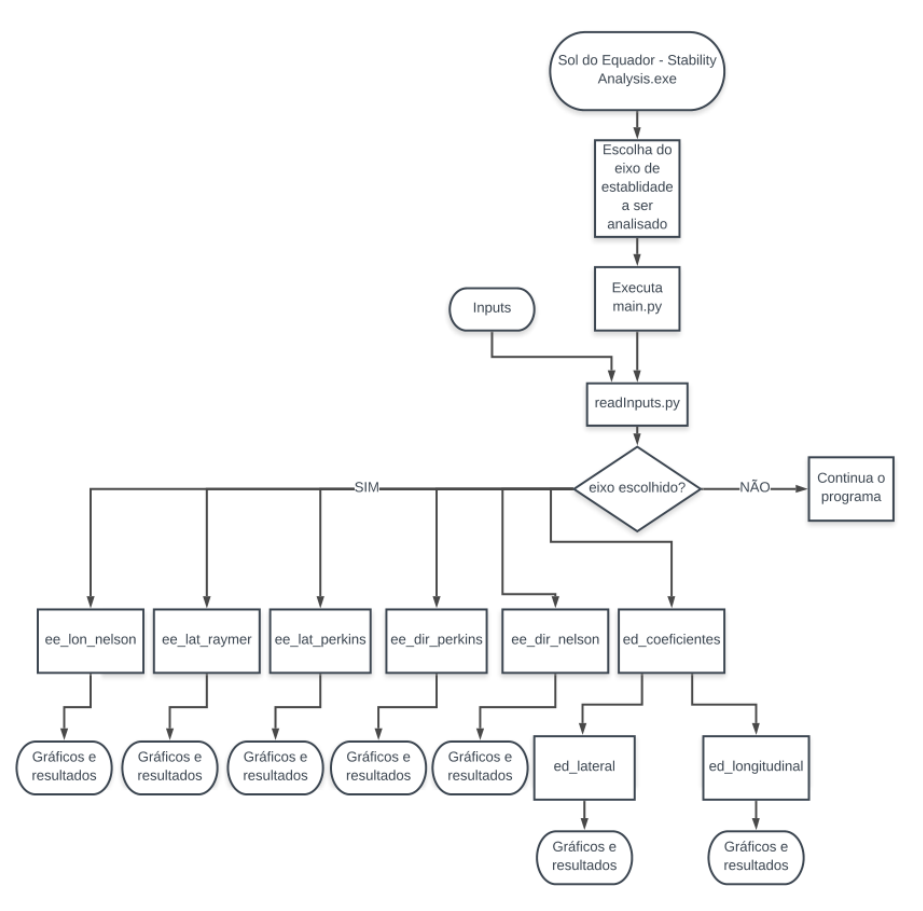

# **3. RESULTADOS**

Os resultados calculados pelo programa serão colocados nas pastas gráficos e resultados a "Fig. 10" mostra os arquivos gerados pelo programa quando selecionamos todas as caixas da "Fig. 8" do programa, serão gerados todos os gráficos para estabilidade da aeronave.

Figura 10. Arquivos de imagens contendo os gráficos gerados

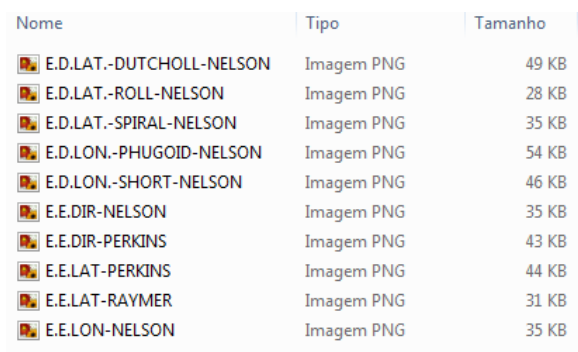

Nas "Fig. 11" e "Fig. 12" mostradas abaixo está presente os gráficos obtidos para a estabilidade estática longitudinal da bibliografia Nelson (1998) e o resultado para a estabilidade dinâmica longitudinal segundo Nelson (1998) respectivamente.

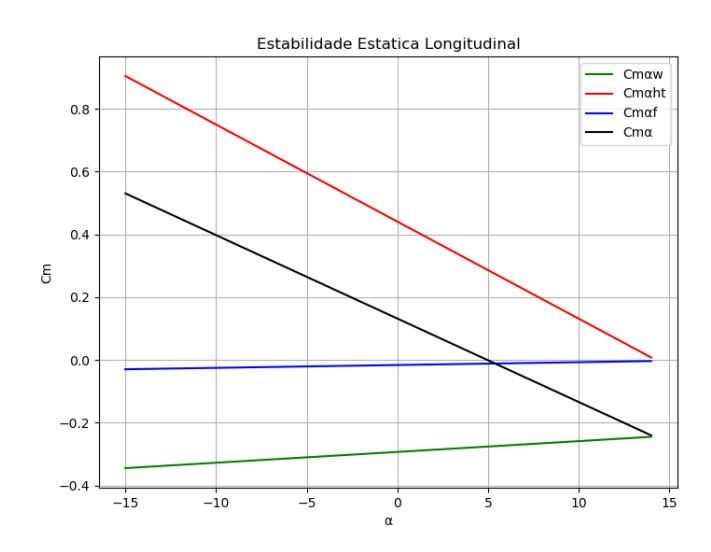

Figura 11. Gráfico para a estabilidade estática longitudinal arquivo "E.E.LON-NELSON.png"

Figura 12. Gráfico para a estabilidade dinâmica longitudinal arquivo "E.D.LON.-SHORT-NELSON.png"

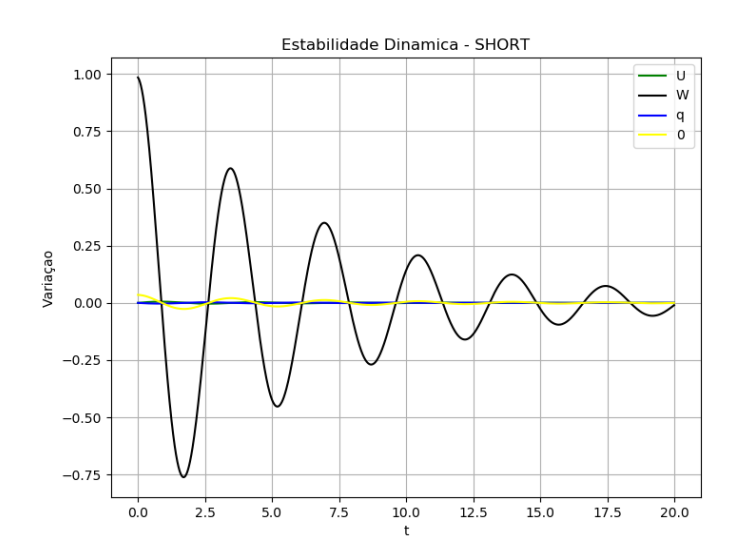

Já na pasta resultados contem relatórios com os valores de saídas que são relevantes para a análise da estabilidade, pode se ver na "Fig. 13" os arquivos gerados na pasta resultados e na "Fig. 14" o arquivo "E.E.DIR-PERKINS.txt" aberto.

Figura 13. Arquivos gerados em resultados

Joselito Lima Reis Júnior Desenvolvimento de um programa com interface de usuário para o cálculo da estabilidade de uma aeronave rádio controlada

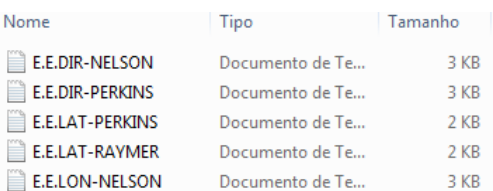

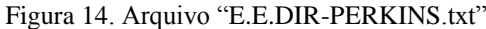

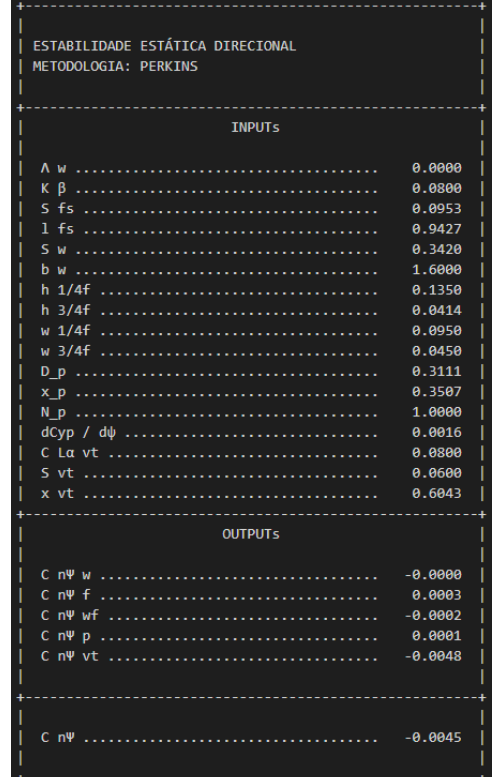

## **4. CONCLUSÃO**

Os resultados obtidos pelo programa foram comparados com os valores obtidos utilizando uma planilha feita no Excel elaborada pela equipe e que foi utilizada anos anteriores, os resultados foram iguais e pôde-se satisfazer o objetivo deste trabalho que é agilizar e automatizar os cálculos da equipe responsável ela estabilidade e controle da aeronave e assim diminuir todo o tempo de projeto da aeronave da equipe Sol do Equador do Piaui.

# **5. REFERÊNCIAS**

Cook, M. V. Flight dynamics principles: A linear systems approach to aircraft stability and control. 2nd ed. Elsevier. Miami, 2007. 468p.

Nelson, R. C. Flight stability and automatic control. 2nd ed. McGraw-Hill. New York. 1998. 441p.

Oliveira, João. Apontamentos de estabilidade de voo, primeira edição, 31 de dezembro de 2015, 220p.

Perkins, C. D.; Hage, R. E. Airplane performance, stability and control. 1st ed. Willey. 1949. 504p.

Raymer, D. P. Aircraft design: a conceptual approach. 2nd ed. American Institute of Aeronautics and

Rodrigues, L.E.M.J., 2013, "Fundamentos da engenharia aeronáutica", Ed. Cengage, Brasil, 272 p. **6. RESPONSABILIDADE PELAS INFORMAÇÕES**

Os autores são os únicos responsáveis pelas informações incluídas neste trabalho.